# Wonderware Operations Integration – Supervisory Mitsubishi Electric MELSEC Server (G-1.2 Series)

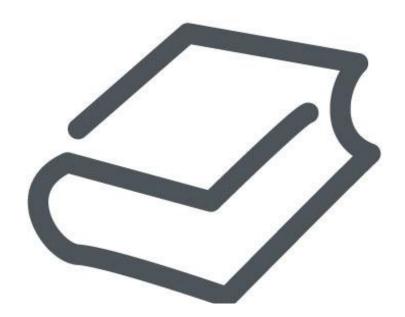

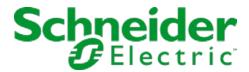

# **Contents**

| WONDERWARE               | <b>OPERATIONS</b>            | INTEGRATION     | - SUPERVISOI | RY |
|--------------------------|------------------------------|-----------------|--------------|----|
| MITSUBISHI EL            | ECTRIC MELSEC                | SERVER (G-1.2 S | ERIES)       | 3  |
| Legal Information        |                              |                 |              | 4  |
| Technical Support        |                              |                 |              | 5  |
| Introduction to the MELS | SEC OI Server                |                 |              | 6  |
| Configuring the MELSEO   | OI Server                    |                 |              | 8  |
| Direct Serial Commi      | unication and Serial Encapsu | lation          |              | 8  |
| Configuring a Chani      | nel's Communication Settings | S               |              | 9  |
| Setting a Device's S     | Station ID                   |                 |              | 9  |
| MELSEC OI Server Refe    | erence                       |                 |              | 11 |
| Item Reference Syn       | tax                          |                 |              | 11 |
| Address Description      | S                            |                 |              | 11 |
| Supported Data Typ       | es                           |                 |              | 13 |
| Examples of Item R       | eferences                    |                 |              | 13 |
| MELSEC OI Server Erro    | r Codes                      |                 |              | 15 |

# Wonderware Operations Integration - Supervisory Mitsubishi Electric MELSEC Server (G-1.2 Series)

This document describes the technical specifications and configuration options for the Wonderware® Operations Integration - Supervisory Mitsubishi Electric MELSEC Server (or MELSEC OI Server, for short). Last revision 2016-05-27

# **Legal Information**

© 2016 Schneider Electric Software, LLC. All Rights Reserved.

No part of this documentation shall be reproduced, stored in a retrieval system, or transmitted by any means, electronic, mechanical, photocopying, recording, or otherwise, without the prior written permission of Schneider Electric Software, LLC. No liability is assumed with respect to the use of the information contained herein.

Although precaution has been taken in the preparation of this documentation, Schneider Electric Software, LLC assumes no responsibility for errors or omissions. The information in this documentation is subject to change without notice and does not represent a commitment on the part of Schneider Electric Software, LLC. The software described in this documentation is furnished under a license agreement. This software may be used or copied only in accordance with the terms of such license agreement.

Archestra, Avantis, DYNSIM, EYESIM, InBatch, InduSoft, IntelaTrac, InTouch, PIPEPHASE, PRO/II, PROVISION, ROMeo, Schneider Electric, SIM4ME, SimCentral, SimSci, Skelta, SmartGlance, Spiral Software, VISUAL FLARE, WindowMaker, WindowViewer, and Wonderware are trademarks of Schneider Electric SE, its subsidiaries, and affiliated companies. An extensive listing of Schneider Electric Software, LLC trademarks can be found at: <a href="http://software.invensys.com/legal/trademarks/">http://software.invensys.com/legal/trademarks/</a>. All other brands may be trademarks of their respective owners.

Schneider Electric Software, LLC 26561 Rancho Parkway South Lake Forest, CA 92630 U.S.A. (949) 727-3200

http://software.invensys.com/

For comments or suggestions about the product documentation, send an e-mail message to ProductDocumentationComments@schneider-electric.com.

# **Technical Support**

Wonderware Technical Support offers a variety of support options to answer any questions on Wonderware products and their implementation.

Before you contact Technical Support, refer to the relevant section(s) in this documentation for a possible solution to the problem. If you need to contact technical support for help, have the following information ready:

- The type and version of the operating system you are using.
- Details of how to recreate the problem.
- The exact wording of the error messages you saw.
- Any relevant output listing from the Log Viewer or any other diagnostic applications.
- Details of what you did to try to solve the problem(s) and your results.
- If known, the Wonderware Technical Support case number assigned to your problem, if this is an ongoing problem.

# Introduction to the MELSEC OI Server

These are the technical specifications for Wonderware Operations Integration - Supervisory Mitsubishi Electric MELSEC Server.

#### Requirements

MELSEC OI Server requires Wonderware Operations Integration - Core G-1.2 or later.

#### Supported hardware and software

This OI Server enables Ethernet and serial communication with Q, QnA, and L Series PLCs from Mitsubishi Electric, using the MELSEC protocol.

To program these PLCs, you need to use the GX Developer or GX Works2 programming software from Mitsubishi Electric.

# **Device configuration**

Keep in mind that in order to communicate with a PLC over UDP/IP , you need to use the programming software to configure the Ethernet settings on the PLC itself. For a Q Series PLC in GX Works2, it would be something like this:

| Protocol | Open System | Fixed Buffer | Procedure          | Pairing Open | Existence<br>Confirmation | Host Station<br>Port No. | Destination IP<br>Address | Destination Port No. |
|----------|-------------|--------------|--------------------|--------------|---------------------------|--------------------------|---------------------------|----------------------|
| UDP      |             | Receive      | Procedure<br>Exist | Disable      | No Confirm                | 1388                     | 255.255.255.255           | FFFF                 |

In this configuration, you will be able to communicate over UDP using port 5000 (0x1388).

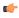

**Note:** It is necessary to configure the Destination IP Address when communicating over UDP/ IP. You can configure it as 255.255.255, and it will communicate with any PLC that tries to communicate with it.

For an L Series PLC in GX Developer, you need a similar configuration:

| Protocol | Open System        | TCP Connection | Host Station Port No. | Destination IP<br>Address | Destination Port No. |
|----------|--------------------|----------------|-----------------------|---------------------------|----------------------|
| UDP      | MELSOFT Connection |                |                       |                           |                      |
| TCP      | MELSOFT Connection |                |                       |                           |                      |
| UDP      | MC Protocol        |                | 1386                  |                           |                      |
| TCP      | MC Protocol        |                | 1387                  |                           |                      |

With the configuration above, you will be able to communicate over UDP/IP using port 4998 (0x1386) and over TCP/IP using port 4999 (0x1387).

# Conformance

The following hardware and software was used for conformance testing of this OI Server.

Configuration: Q Series PLC (Ethernet)

• Device: Q00JCPU with QJ71E71-100 module

Cable: EthernetUDP Port: 5001TCP Port: 5002

Configuration: Q Series PLC (Serial)

• Device: Q00JCPU with QJ71C24 module

• Cable: Null Modem Cable with Gender Adapter

• Serial Port: CH1 (RS232)

• Comm Settings: 9600, 8, 1, Odd Configuration: L Series PLC (Ethernet)

• Device: L26CPU-BT with Ethernet port embedded on the CPU

Cable: EthernetUDP Port: 4998TCP Port: 4999

# **Configuring the MELSEC OI Server**

Each server instance has its own hierarchy of objects, and each object has parameters that you need to configure in order to establish communication between the OI Server and individual devices on the network.

You can view a MELSEC server instance's configuration hierarchy under its Configuration node.

This section only describes how to configure object parameters for a MELSEC server instance. For more general information about adding and configuring objects, see "Configuring Your OI Server" in the *Operations Integration Server Manager Help*.

# **Direct Serial Communication and Serial Encapsulation**

This OI Server supports direct serial communication with the target device, as well as serial encapsulation over a TCP/IP or UDP/IP network link.

Direct serial communication requires that the target device be directly connected to the computer that is running this OI Server. If you plan to use direct serial communication, you need to know the serial communication settings (e.g., baud rate, parity, etc.) that have been configured on the device, because you must configure this OI Server to match those settings.

Serial encapsulation enables serial communication with a target device that is connected to a terminal server on your TCP/IP or UDP/IP network. The terminal server is like a virtual serial port: it converts TCP or UDP messages to serial data and then relays them to the connected device. If you plan to use serial encapsulation, the target device should already be connected to the terminal server, and you need to know the IP address of the terminal server and the port number assigned to the device.

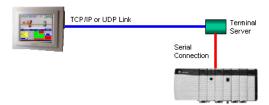

Serial encapsulation over a TCP/IP or UDP/IP link

All of the serial communication settings are included in the OI Server's channel parameters.

To configure the serial communication settings for a channel:

- 1. In the Operations Integration Server Manager, navigate to the ChannelSelector object that you want to configure:
  - a) Expand the Operations Integration Server Manager, expand the node group, expand Local (or the remote computer name), and then expand Operations Integration Supervisory Servers.
  - b) Locate and expand Mitsubishi Electric MELSEC, and then expand its Configuration node.
  - c) Select the ChannelSelector object that you want to configure.

The channel parameters are displayed in the details pane on the right.

2. In the **Serial Encapsulation** box, select the encapsulation mode:

| Option | Description                                             |
|--------|---------------------------------------------------------|
| None   | Direct serial communication with the device.            |
| TCP/IP | Serial encapsulation over a TCP/IP Ethernet connection. |
| UDP/IP | Serial encapsulation over a UPD/IP Ethernet connection. |

- 3. If you selected **None** above, configure the direct serial communication settings:
  - a) In the COM box, select the COM port to which the target device is connected.

- b) In the **Baud Rate**, **Data Bits**, **Stop Bits**, and **Parity** boxes, configure the serial communication settings to match the settings that have already been configured on the target device.
- 4. If you selected either TCP/IP or UDP/IP above, configure the serial encapsulation settings:
  - a) In the IP Address box, type the IP address of the terminal server.
  - b) In the **Port Number** box, type the port number on the terminal server that has been assigned to the target device.
  - c) If you want to make the target device responsible for establishing communication with this OI Server, select **Server Mode**.

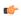

**Note:** This option is not available for UDP/IP.

5. Proceed with configuring the rest of the channel parameters, as described in this documentation.

# Configuring a Channel's Communication Settings

Configure the communication settings for a selected channel to ensure uninterrupted communication with the device network.

# **Communication Type**

The specific transport protocol to be used. Select one of the following options from the list:

| Option | Description                    |
|--------|--------------------------------|
| UDP    | UDP/IP Ethernet communication. |
| TCP    | TCP/IP Ethernet communication. |
| Serial | Direct serial communication.   |

#### Advanced

Click this button to open the *Advanced Settings* dialog box, which provides access to additional communication settings such as timeouts, retries, and buffer sizes. You might need to change these settings if the DAServer behaves unexpectedly during run time, but the default settings should work for most network configurations. For more information about these settings, see "Advanced Settings" in *Operations Integration Server Manager Help*.

# Setting a Device's Station ID

Set the station ID for a selected device so that the OI Server can identify and communicate with it on the network.

# **Syntax**

For UDP/IP or TCP/IP Ethernet communication, the station ID for a target device must use the following syntax:

# <IP address>:<port number>

For direct serial communication, the station ID for a target device must use the following syntax:

#### <station number>

The following syntax diagram shows all of the possible options: { *IP address: port number* | *station number* }

#### IP address

The device's IP address on the Ethernet network.

# port number

The port number for the MELSEC protocol.

# station number

The station number of the PLC.

# **Examples**

Examples of valid station IDs:

10.168.23.73:5001

0

# **MELSEC OI Server Reference**

Use item references to access data stored in memory registers in connected devices, as well as to access standard system items in the OI Server itself.

This section only describes the item reference syntax and options for the MELSEC server. For more general information about item references, see "Managing Device Items" and "Item Reference Descriptions" in the *Operations Integration Server Manager Help*.

# Item Reference Syntax

Item references in this OI Server use the following syntax.

For Discrete (1-bit) memory registers — i.e., register types X, DX, Y, DY, B, SB, M, SM, L, S, V, F, TS, TC, SS, SC, CS, CC — use the following syntax:

# <register type><address>

For Word (2-byte) memory registers — i.e., register types TN, SN, CN, D, SD, W, SW, Z, R, ZR — use the following syntax:

#### <register type><address>@[data type]

For bit-accessible memory registers and strings — i.e., register types DSH, WSH, RSH — use the following syntax:

# <register type><address>.<bit number or string length>

The following syntax diagram shows all of the possible options:

#### Where...

#### register type

The type of memory register on the connected device, such as Input Relay (X), Output Relay (Y), File Register (R), and so on.

#### address

The address of the memory register on the connected device. This value can be either decimal or hexadecimal, depending on the register type.

#### data type

The formatted data type of the value read from the memory register. This is optional; if the data type is not specified, the value will be formatted as Word (i.e., unsigned, 16-bit decimal) by default.

#### bit number or string length

The number of the bit to read/write. Bit 00 is the low bit. Bit 15 is the high bit.

For string registers like DSH, WSH and RSH, the length of the string is specified here.

# Address Descriptions

The address descriptions consist of the register type, its item name and the allowable range of values, the default data type, allowable suffixes (if any), and allowable access methods.

| Register Type | Item Reference |                    | Length | Data Types | Access     |
|---------------|----------------|--------------------|--------|------------|------------|
|               | Item Name      | Range              |        |            |            |
| Input         | Х              | 0000 to 3FFF (hex) | 1 bit  | -          | Read/Write |

| Register Type                                    |           | Item Reference                | Length  | Data Types            | Access     |
|--------------------------------------------------|-----------|-------------------------------|---------|-----------------------|------------|
|                                                  | Item Name | Range                         |         |                       |            |
| Direct Input                                     | DX        | 0000 to 3FFF (hex)            | 1 bit   | -                     | Read/Write |
| Output                                           | Y         | 0000 to 3FFF (hex)            | 1 bit   | -                     | Read/Write |
| Direct Output                                    | DY        | 0000 to 3FFF (hex)            | 1 bit   | - 1                   | Read/Write |
| Link Relay                                       | В         | 0000 to 3FFF (hex)            | 1 bit   |                       | Read/Write |
| Special Link Relay                               | SB        | 0000 to 07FF (hex)            | 1 bit   | -                     | Read/Write |
| Internal Relay                                   | М         | 0 to 16383                    | 1 bit   | -                     | Read/Write |
| Special Internal Relay                           | SM        | 0 to 2047                     | 1 bit   | -                     | Read/Write |
| Latch Relay                                      | L         | 0 <b>to</b> 16383             | 1 bit   | -                     | Read/Write |
| Step Relay                                       | S         | 0 to 16383                    | 1 bit   | -                     | Read/Write |
| Edge Relay                                       | V         | 0 to 2047                     | 1 bit   | -                     | Read/Write |
| Annunciator Relay                                | F         | 0 to 2047                     | 1 bit   | -                     | Read/Write |
| Timer Contacts                                   | TS        | 0 to 2047                     | 1 bit   | -                     | Read/Write |
| Timer Coil                                       | TC        | 0 to 2047                     | 1 bit   | -                     | Read/Write |
| Timer Value                                      | TN        | 0 to 2047                     | 2 bytes | Word, BCD             | Read/Write |
| Integrating Timer Contact                        | SS        | 0 to 2047                     | 1 bit   | -                     | Read/Write |
| Integrating Timer Coil                           | SC        | 0 to 2047                     | 1 bit   | -                     | Read/Write |
| Integrating Timer Value                          | SN        | 0 to 2047                     | 2 bytes | Word                  | Read/Write |
| Counter Contact                                  | CS        | 0 to 1023                     | 1 bit   | -                     | Read/Write |
| Counter Coil                                     | CC        | 0 to 1023                     | 1 bit   | -                     | Read/Write |
| Counter Value                                    | CN        | 0 to 1023                     | 2 bytes | Word, BCD             | Read/Write |
| Data Register                                    | D         | 0 to 12287                    | 2 bytes | Word, BCD             | Read/Write |
|                                                  |           | 0 <b>to</b> 12286             |         | DWord,<br>LBCD, Float | Read/Write |
| Data Register, bit access                        | D         | 0.0 to 12287.15               | 2 bytes | -                     | Read/Write |
| Data Register, string access, HiLo byte ordering | DSH       | 0.2 to 12286.2                | String  | String                | Read/Write |
| access, file byte ordering                       |           | 0.128 to 12223.128            |         | [                     | Read/Write |
| Special Data Register                            | SD        | 0 to 2047                     | 2 bytes | Word, BCD             | Read/Write |
|                                                  |           | 0 to 2046                     |         | DWord,<br>LBCD, Float | Read/Write |
| Link Register                                    | W         | 0000 to 3FFF (hex)            | 2 bytes | Word, BCD             | Read/Write |
|                                                  |           | 0000 to 3FFE (hex)            |         | DWord,<br>LBCD, Float | Read/Write |
| Link Register, bit access                        | W         | 0000.00 to 3FFF.15 (hex)      | 2 bytes |                       | Read/Write |
| Link Register, string access, HiLo byte ordering | WSH       | 0000.002 to<br>3FFE.002 (hex) | String  | String                | Read/Write |
|                                                  |           | 0000.128 to<br>3FBF.128 (hex) |         |                       | Read/Write |
| Special Link Register                            | SW        | 0000 to 07FF (hex)            | 2 bytes | Word, BCD             | Read/Write |
|                                                  |           | 0000 to 07FE (hex)            |         | DWord,<br>LBCD, Float | Read/Write |
| Index Register                                   | Z         | 0000 <b>to</b> 15             | 2 bytes | Word, BCD             | Read/Write |

| Register Type              | Item Reference |                            | Length  | Data Types            | Access     |
|----------------------------|----------------|----------------------------|---------|-----------------------|------------|
|                            | Item Name      | Range                      |         |                       |            |
|                            |                | 0000 to 14                 |         | DWord,<br>LBCD, Float | Read/Write |
| Index Register, bit access | Z              | 00.00 to 15.15             | 2 bytes | -                     | Read/Write |
|                            |                | 00.00 to 14.31             | 4 bytes | -                     | Read/Write |
| File Register              | R              | 0000 <b>to</b> 32767       | 2 bytes | Word, BCD             | Read/Write |
|                            |                | 0000 <b>to</b> 32766       |         | DWord,<br>LBCD, Float | Read/Write |
| File Register, bit access  | R              | 0000.00 <b>to</b> 32767.15 | 2 bytes |                       | Read/Write |
| File Register, strings     | RSH            | 0000.002 to 32766.002      | String  | String                | Read/Write |
| access, HiLo byte ordering |                | 0000.128 to 32703.128      |         |                       | Read/Write |

# Supported Data Types

The data type is specified as a suffix in the item syntax. This OI Server supports the following data types.

| Data Type / Suffix | Description                                       | Range of Values           |
|--------------------|---------------------------------------------------|---------------------------|
| SHORT              | Signed, 16-bit decimal value.                     | -32768 to 32767           |
| WORD               | Unsigned, 16-bit decimal value.                   | 0 to 65535                |
| BCD                | 16-bit binary coded decimal (BCD) with byte swap. | 0 to 9999                 |
| LONG               | Signed, 32-bit decimal value.                     | -2147483648 to 2147483647 |
| DWORD              | Unsigned, 32-bit decimal value.                   | 0 to 4294967295           |
| LBCD               | 32-bit binary coded decimal (BCD) with byte swap. | 0 to 9999999              |
| FLOAT              | 32-bit floating point value.                      | N/A                       |

# Examples of Item References

These are examples of valid item references for this OI Server. For more information about the referenced addresses, see the manufacturer's documentation for your device.

| Register Type         | Address on the Device | Item Reference |
|-----------------------|-----------------------|----------------|
| Data Register         | D0000 - Decimal       | D0             |
| Link Register         | W0007 - Hexadecimal   | W7             |
| File Register         | R0010 - Decimal       | R10            |
| Timer Value           | TN0017 - Decimal      | TN17           |
| Timer Contact         | TS0000 - Decimal      | TS0            |
| Timer Coil            | TC0007 - Decimal      | TC7            |
| Counter Current Value | CN1000 - Decimal      | CN1000         |
| Counter Contact       | CS0007 - Decimal      | CS7            |
| Counter Coil          | CC1400 - Decimal      | CC1400         |
| Input Relay           | X0007 - Hexadecimal   | Х7             |
| Output Relay          | Y7772 - Hexadecimal   | ¥7772          |
| Internal Relay        | M0007 - Decimal       | М7             |
| Link Relay            | B0000 - Hexadecimal   | в0             |

| Register Type                 | Address on the Device | Item Reference |
|-------------------------------|-----------------------|----------------|
| Latch Relay                   | L0010 - Decimal       | L10            |
| Annunciator                   | F0007 - Decimal       | F7             |
| Special Link Relay            | SB0000 - Hexadecimal  | SB0            |
| Edge Relay                    | V0009 - Decimal       | V9             |
| Step Relay                    | S0000 - Decimal       | S0             |
| Special Link Register         | SW0007 - Hexadecimal  | SW7            |
| Retentive Timer Contact       | SS0000 - Decimal      | SS0            |
| Retentive Timer Coil          | SC0010 - Decimal      | SC10           |
| Retentive Timer Current Value | SN0001 - Decimal      | SN1            |
| Direct Input                  | DX0000 - Hexadecimal  | DX0            |
| Direct Output                 | DY0005 - Hexadecimal  | DY5            |
| Special Relay                 | SM0002 - Decimal      | SM2            |
| Special Register              | SD0001 - Decimal      | SD1            |
| Index Register                | Z0001 - Decimal       | Z1             |
| File Register                 | ZR0001 - Hexadecimal  | ZR1            |

# **MELSEC OI Server Error Codes**

The following tables describe the additional error codes that you might receive when poll/poke requests and operations fail.

| Code | Description                            | Possible Causes                                                                            | Solution                                                        |
|------|----------------------------------------|--------------------------------------------------------------------------------------------|-----------------------------------------------------------------|
| 1    | Error Connect                          | IP address or port number is invalid.                                                      | Check the IP Address and port number.                           |
| 2    | PLC Error or Invalid Memory<br>Address | You may have tried to Read a memory from the PLC (Device) that is not present on that CPU. | Check if the address (Device) configured does exist in the PLC. |
| 3    | Checksum Error                         | The check sum byte received is not equal to the expected byte.                             | Contact your technical support representative.                  |
| 4    | Protocol Error                         | The driver received an unexpected message from the device.                                 | Contact your technical support representative.                  |

| Code | Description                          | Possible Causes                                                                                                    | Solution                                                                                                    |
|------|--------------------------------------|----------------------------------------------------------------------------------------------------|----------------------------------------------------------------------------------------------------|
| 0    | OK                                   | Communicating without error.                                                                                                    | None required.                                                                                                    |
| -15  | Timeout waiting for message to start | <ul> <li>Disconnected cables.</li> <li>PLC is turned off, in stop mode, or in error mode.</li> <li>Wrong station number.</li> <li>Wrong parity (for serial communication).</li> <li>Wrong RTS/CTS configuration (for serial communication).</li> </ul> | Check table wiring. Check the PLC mode — it must be RUN. Check the station number. Increase the timeout in the driver's advanced settings. Check the RTS/CTS configuration (for serial communication). |